# Proyector Multimedia

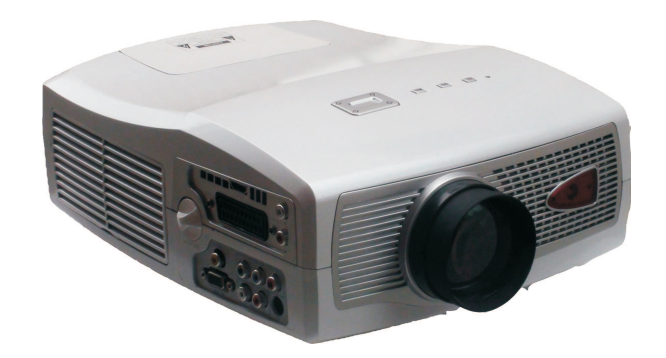

## Modelo:HD198(DVB-T)

Manual de Usuario

DVBT

## INDICE

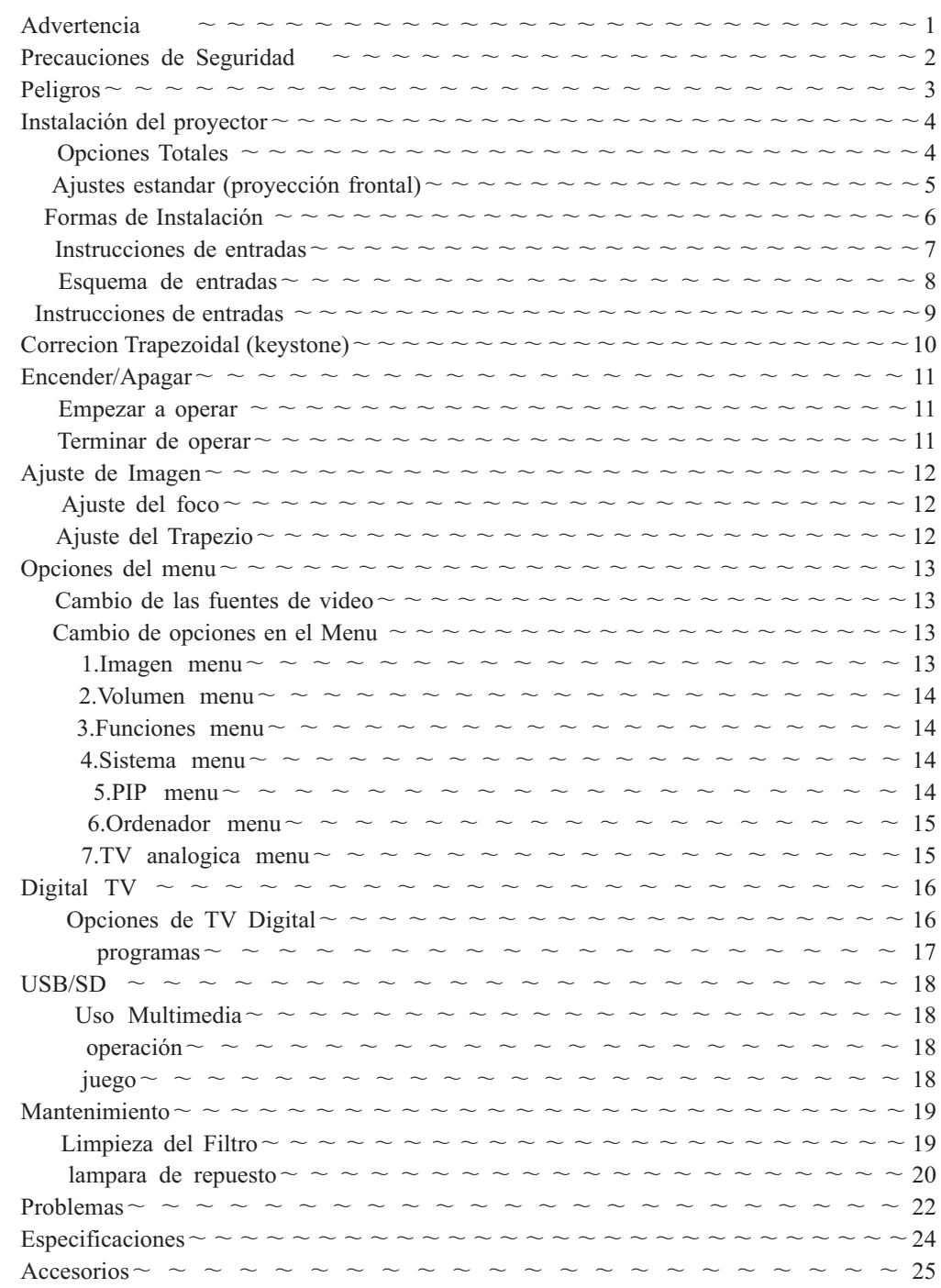

## Accesorios y Partes Adquiridas

Por favor chequee todos los elementosque vienen en la caja.

Lista de accesorios :

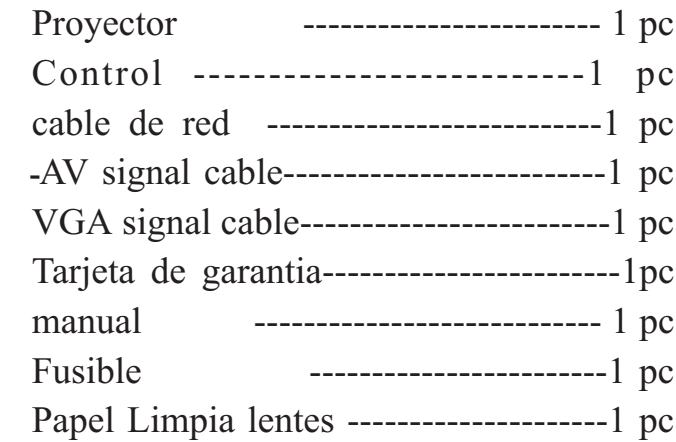

Accesorios Opcionales:

- 1, Soporte de Techo
- 2, Pantalla de Proyeccion
- 3, lampara de repuesto

# **Especificaciones**

# Precauciones

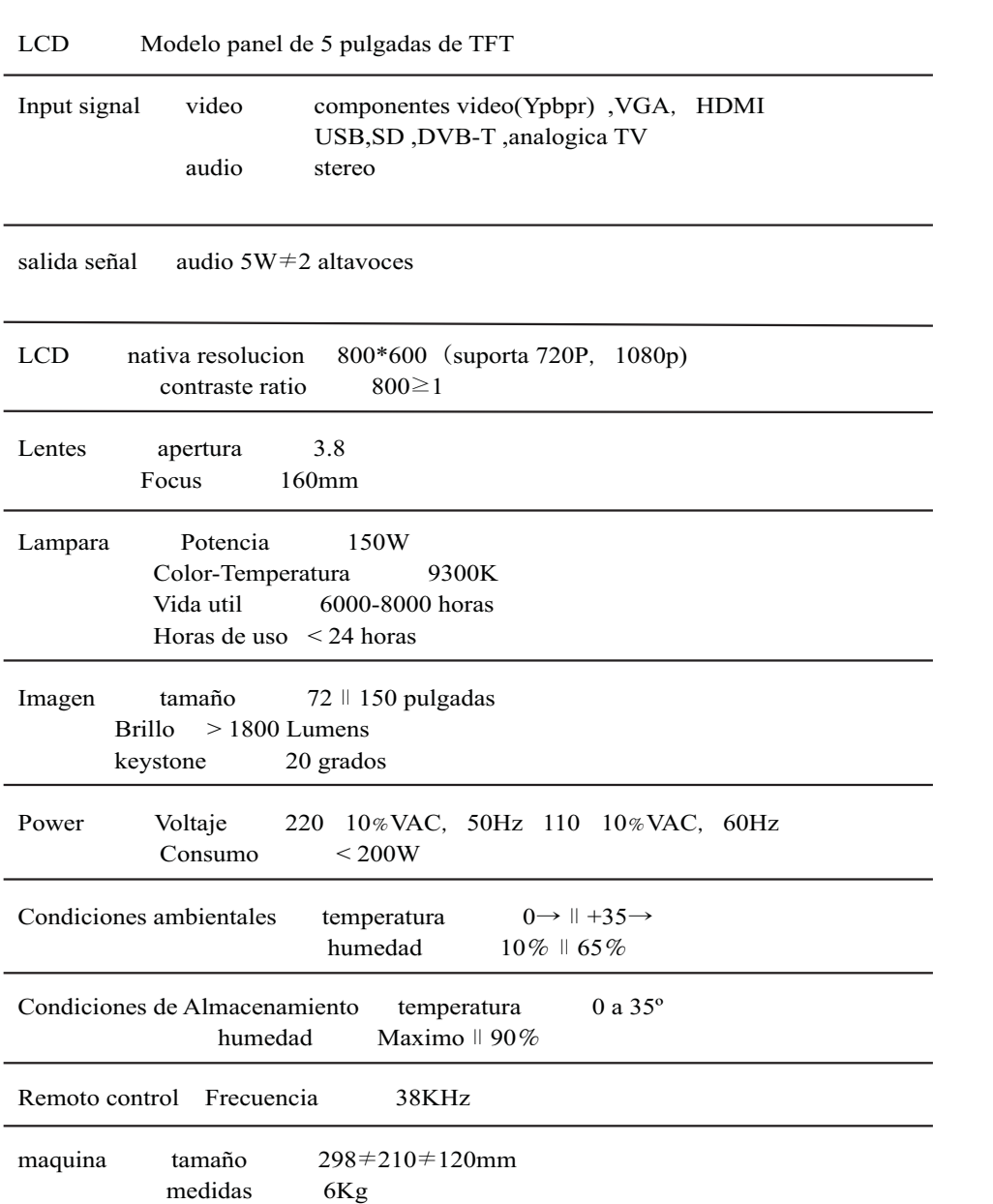

(Estos datos pueden variar sin previo aviso segun necesidad de produccion)

MODEL NUMBER: Ryan HD198

SERIES NUMBER

Al empezar a usar el proyector, por favor lea el manual detenidamente.

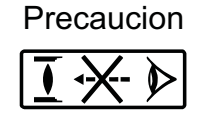

No mire por el foco de la lente, la luz es muy brillante y puededañar los ojos, especialmente a los niños.

Precaución: No coloque el proyector en un lugar humedo,pues puede producirse cortocircuitos.

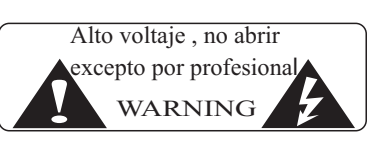

Indica que es una instruccionpara una importante operación

indica alto voltaje

### **Precaución**

 Cuando apague el proyector, los ventiladores seguiran funcionando 5 minutos. Hasta que se apaguen no retire el cable dered o la lampara puede dañarse.

Las baterias del control remoto debe de estar fin colocadas , O se dañara el mismo.Por favor no deje el mando al alcance de los niños.About the remote control battery:

# Precauciones de Seguridad

# Guia de problemas

#### Recuerde:

Antes de usar el proyector, lea el manual detenidamente .

Un uso erroneo, puede causar un cortocircuito o fuego.

y para el mantenimiento o reparación del proyector, cumpla los siguientes

### puntos.1, Lea el manual:Antes de usar el proyector,

lea el manual detenidamente .

#### 2,Limpieza

 Cuando limpie el proyector, por favor retire el cable de red, Use un trapo humedo, no unproducto limpiador.

3.Accesorio o piezas

 Por favor use nuestros accesorios recomendados .O se puede dañar el proyector.4,Uso ambientalNo coloque el proyector in ambientes humedos5,instalación y fijación. Por favor coloque el proyector en un lugar estable . Por favor acuda aun tecnico profesional 6, Ventilacion La ventilacion en el proyector es la adecuada parala estabilidad del modelo. No deje que el polvocubra el filtro, limpiandolo, provocandoque el sistema se apague para evitarel sobrecalentamiento.Use un trapo humedo para limpiarlo al menosuna vez al mes.

7, Potencia. Por favor use el proyector con redelectrica que utiliza el aparato: (220 V or 110V) 8, proteja el cable de red. Por favor compruebe que el cable dered, este en perfecto estado cuandoconecte el proyector.

 no piensa utilizarlo en un periodo largo10,Tormentas o tiempo paralizado Cuando se produzcan tormentas o situaciones que puedan provocar bajadaso subidas de tension, desconecte elproyector. Haga lo mismo cuandode tiempo.11,Reparación-Debido al alto voltaje interior, no abra o trate de reparar proyector por si mismo.o al distribuidor.l

12, Aleje el proyector de otra fuente decalor, lo cual puede dañar el proyector.

#### **Guia de solución de problemas**

Por favor utiliza esta lista para contactar con su distribuidor si ocurre algun problema defuncionamiento del proyector:El Proyector se apaga automaticamente 1, El polvo cubre el filto. Por favor limpie este, con un trapo mojado. 2, Algun ventilador esta roto, no encienda el el proyector de nuevo y pongase en contactocon el distribuidor. La lampara no funciona. 1, La fuente de energia esta mal. . Por favor confirme your**Problema: Posible solucion(es):** 

que la corriente es de 220V <sup>o</sup> 110V .

2 , la lampara esta rota <sup>o</sup> fuera de servicio. Por favorpruebe <sup>a</sup> cambiar la lampara.

## Guia de Problemas

### **Guia de solucion de problemas (continuación)**

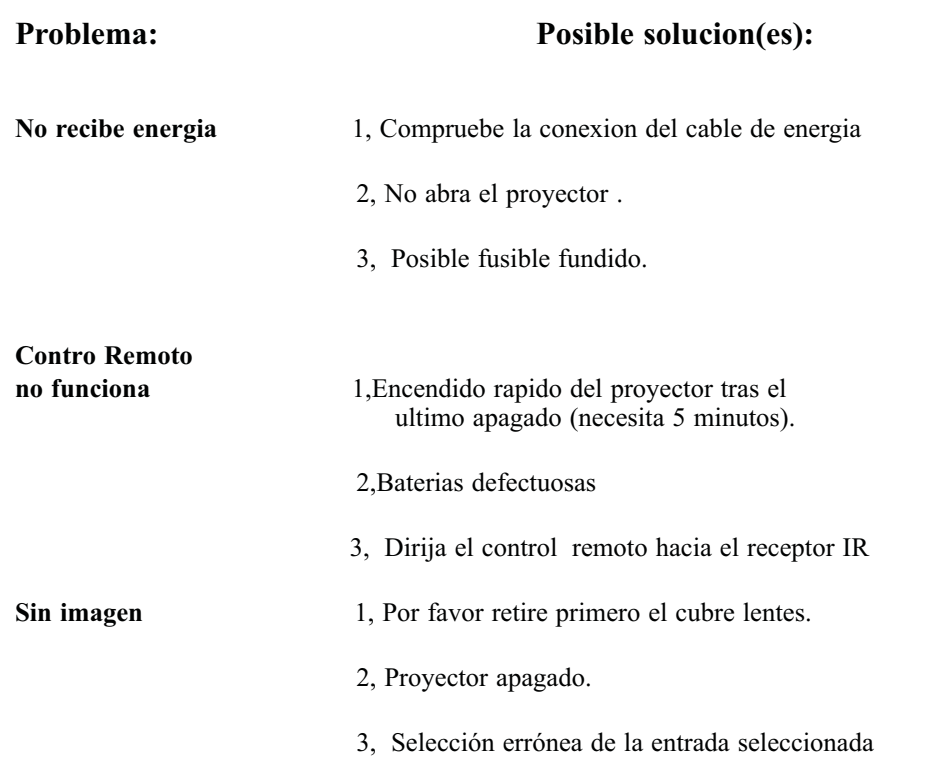

Sobre la Instalación

 Para mejorar la vida util del proyector, no lo coloque en ambientes humedos e instalelo enlugares donde pueda ventilar correctamente

- $\bullet$ No coloque el proyector directamente bajolos rayos solares
- La temperatura de almacenamiento 0-35ºC ¡La temperatura de funcionamiemto es 0-35° C
- No bloque la apertura de ventilaciónSi la temperature en el interior del proyector es demasiado alta saltara el termostato, provocando que el sistema se apague paraevitar el sobrecalentamiento.No deje que el polvo cubra el filtro,limpiandolo, provocando que el sistema se apaguepara evitar el sobrecalentamiento. Use un trapohumedo para limpiarlo al menos una vez al mes.

## Sobre Apagar y Encender el proyector

**Precaución**

- Para encender el proyector conecte el cable de red y presion la tecla "power". La lampara se encenderá y dara poco a poco mas brillo. Despues de 5 minutosla lampara trabajara correctamente.
- Cuando apague el proyector debe pulsarde nuevo la tecla de power y la lamparase apagará. Los ventiladores tardarán5 minutos en apagarse.Hasta que no se apaguen los ventiladores

no retire el cable de red, ya que puededañarse la lampara.

### Atención

Los ventiladors ajustan la temperatura del proyector. Cuando el proyector funciona los ventiladores van mas rapido o mas lento segun la temperatura del aparato. Esto puede provocar diferencias en el sonido del mismo. Esto es normal. Cuando este en funcionamiento no mueva oempuje el cable de red por que puede parar los ventiladores, aumentando la temperatura ycalentando en exceso el aparato, pudiendo dañarlo.

# Instalacion

# Mantenimiento

### PROYECTOR INSTALACIÓN

#### Situacion mas aconsejable

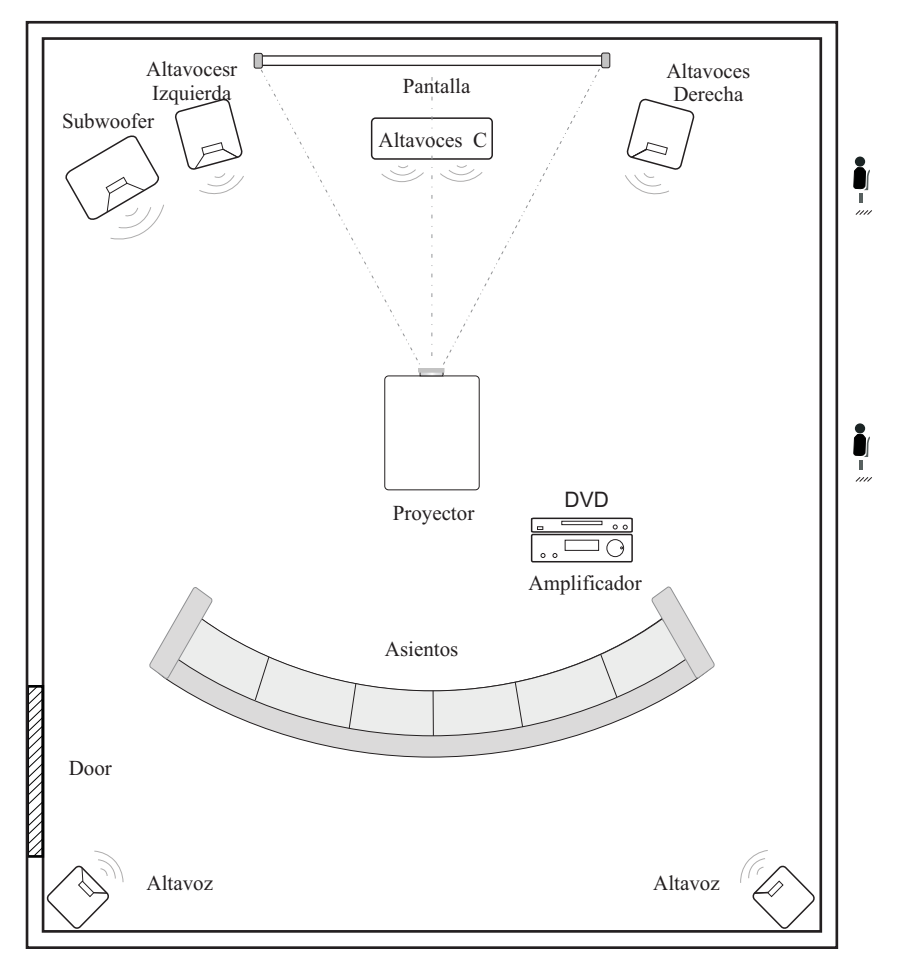

Para poder ver la imagen correcta, utilize como maximouna penumbra en la habitación para la proyección.

2. Quite el panel como se ve en la fotografia 2

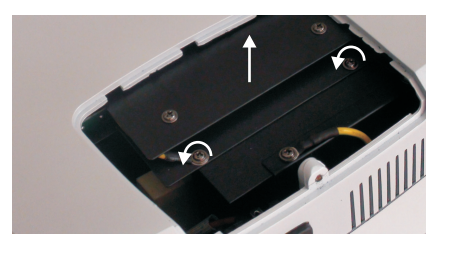

2

3, Use un destornillador para retirar la lampara como en la foto 3

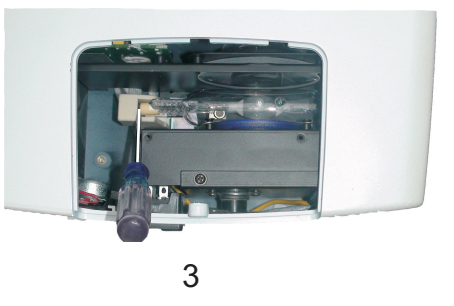

¡Antes de cambiar la lampara, mire que la lampara este fria¡¡Antes de abrir el panel, asegurese retirar el cable de red¡Tenga cuidado cuando retire el panel de no ensuciarel interior del proyector.

# Mantenimiento

## Reemplazo de la lampara del proyector

La lampara tiene una garantia de 6 meses, segun el medio en que se use despues de 6000hours el brillo de la lampara se reducirá y se hara mas oscuraEn este caso hay que cambiar la lampara. Siga para ello los siguientes pasos

# Instalación del Proyector

Ajustes Estandar (proyeccion frontal)

Por favor tenga como referencia esta hoja para el calculo de distanciay tamaño de la imagen (desde la lente a la pantalla )

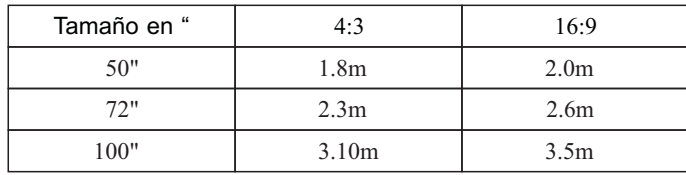

1, Use un destornillado para retirar el tornillo como ve en la imagen

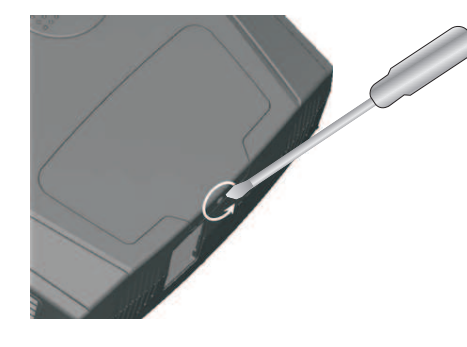

1

**Los datos puede variar un 3% de error, el tamaño de la imagen dependede la distancia del proyector a la pantalla. Si la distancia esmenor de 2m o mayor de 5m,the imagen puede no ser clara.**

### Atención:

Por favor, utilice este esquema para colocar el proyector

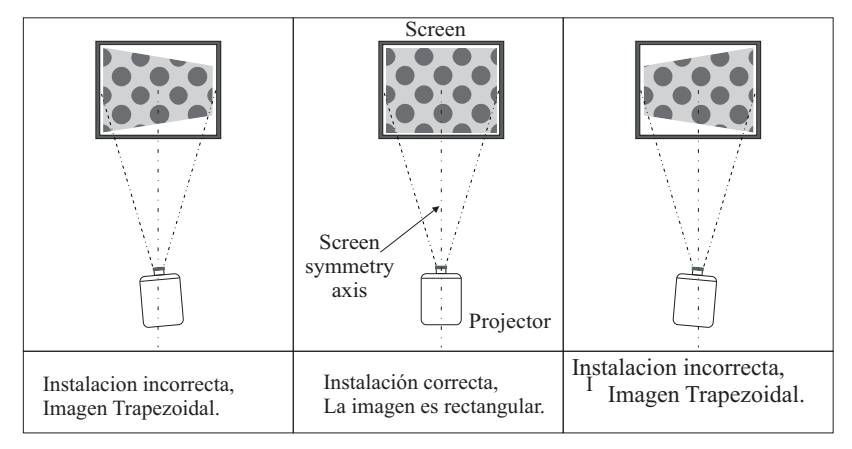

# Instalación del Proyector

# Mantenimiento

#### Metodos de instalación:

Antes de instalarlo en el techo, compruebe que el proyector proyectar el tamaño deimagen deseado y si tiene alguna pregunte a su distribuidor.

Siga las instrucciones de más abajo para instalarlo correctamente:

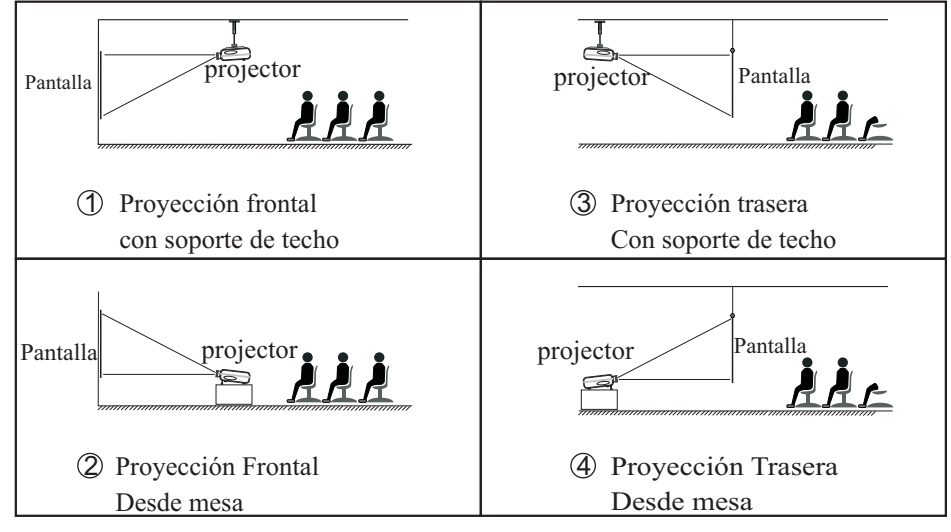

Atención:

- 1) El proyector puede dañarse si se instala incorrectamente en el techo o una superficieincorrecta.
- 2)El proyector solo se puede usar con temperaturas ambientales entre 0 y 35º . Fuerade este rango puede producirse un funcionamiento erróneo.
- 3)La nitidez d ela pantalla puede empeorar cuando el proyector se utiliza en ambientespolvorientos, humedos o con humo
- 4) Por favor deje suficiente espacio alrededor del proyector para su refrigeración.De otra forma el proyector puede sobrecalentarse y dañarse.

### Mantenimiento del filtro

El filtro debe ser limpiado al menos una vez al mes, e incluso mas a menudoen ambientes mas polvorientos o el proyector puede sobrecalentarse.Hágalo de esta forma:

1.Retire la rejilla lateral como en la foto.

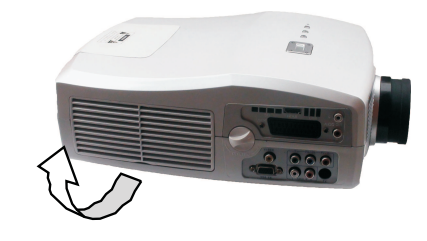

2. Limpie el filtro con un trapo humedo, pero al instalarlo compruebeque ya este seco. NUNCA debe de ponerlo humedo de nuevo en el proyector.

# Instalación del Proyector

# TV Digital

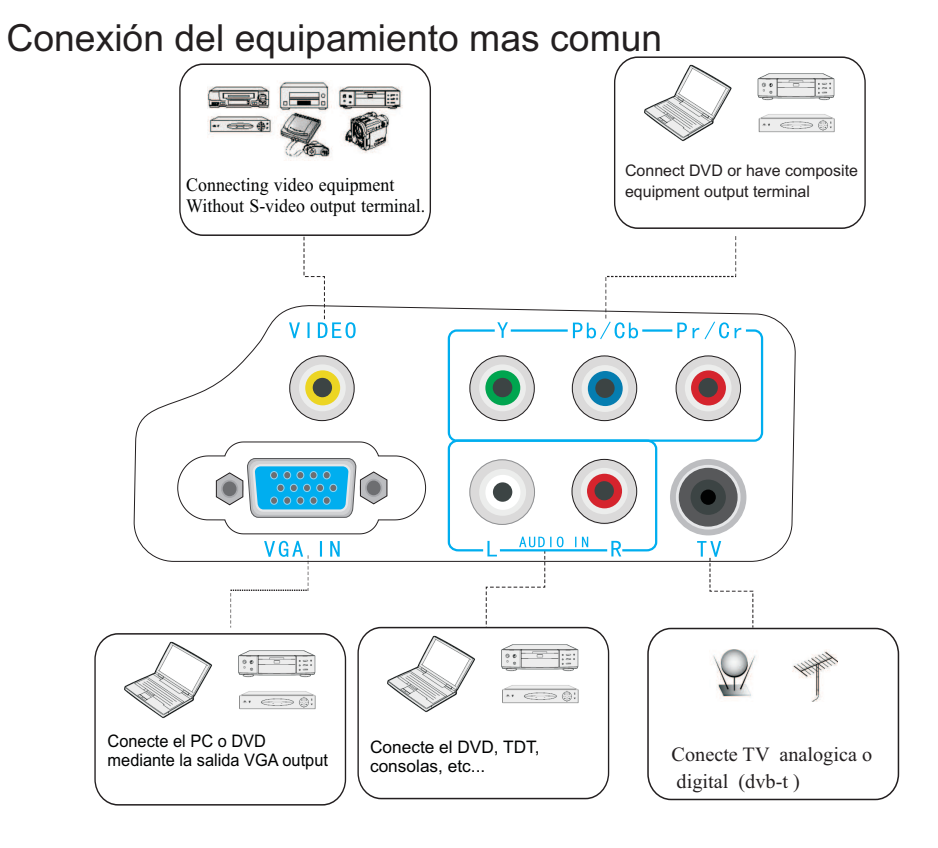

Conector HDMI

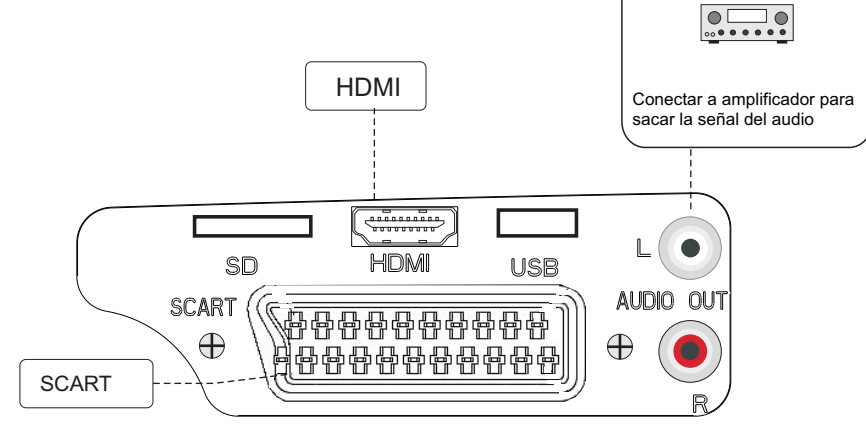

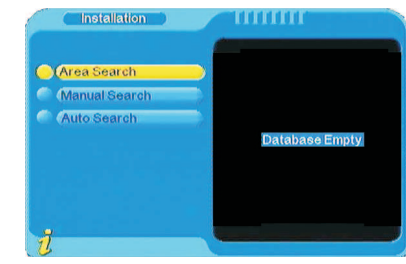

Para sintonizar el TDT debe de hacer lo siguiente: Dentro del menú del DVT

- Debes de irte a "configuración"  $\binom{1}{2}$
- 2) Luego a "Disposicion del sistema"<br>3) Despues a "Area": y seleccionar : 3) Despues a "Area": y seleccionar Spain

Ahora vamos de nuevo a "instalación"

- 1) Ponemos la clave 0000<br>2) Y damos a "area de bús
- 2) Y damos a "area de búsqueda"

Empezara a buscar canales y a encontrarlos.

### Datos del programa visionado actuales o futuros

Con la tecla EPG de su mando podra ver los datos del programa que vea o el horariode los programas próximos.

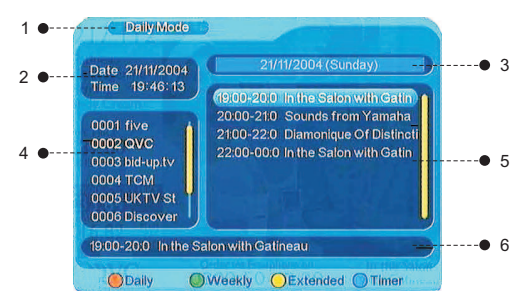

- **1. Titulo**
- **2. Parrilla de horarios**
- **3. Horarios concretos del canal**
- **4. Si presiona las teclas**  $\triangle/\triangledown$  **para moverse por diferentes programas pulse para cambiar entre los diferentes canales**
- **5. Presenta el periodo de tiempo de los programas recientes. Con laspodra moverse por el menu**
- **6. Presenta la informacion concreta del programa que visione.**

# Reproducción USB/SD

## Instalación del Proyector

### Reproduccion Multimedia

Entre en " DTV/CARD" modo e inserte un pendrive USB o tarjeta SD/MMC. Puede leer los formatos Mp3,JPEG,MPEG-4,AVI, VOB y DAT.

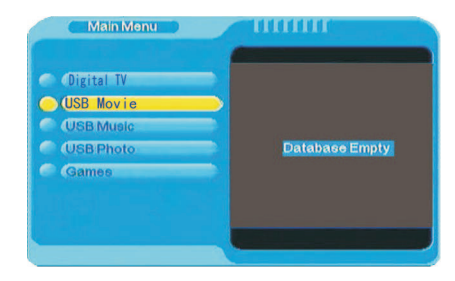

1. Pulse  $\triangle$ / $\nabla$  para elegir lo que desee reproducir (peliculas, musica, foto)

2. Pulse  $\triangleright$  para entrar en el submenu y con  $\triangle$ / $\triangleright$  para elegir el archivo a reproducir 3.Pulse OK para verlo a pantalla completa

4. Presione la tecla RETURN para regresar al menu anterior

### Operaciones de Reproduccion

- 1. Si reproduce desde USB un video pude presionar la tecla del mando para pausar, parar, adelantar, atras... la imagen
- 2. Si reproduce desde USB Musica pude presionar la tecla del mando para pausar, parar, adelantar, atras... la cancion
- 3. Si reproduce fotos las teclas Si reproduce fotos las teclas **avaised avais avaise** o retroceden las mismas, puede hacerles zoom o cambiar la orientacion

¡

#### $A/\nabla/4$ / $\triangleright$

4. Presione RETURN para volver al menu principal desde la reproducción.

#### Juegos

Desde el menu del modo DTV/CARD puede acceder al juego tetris.

### Instrucciones de puertos y entradas

 Este proyector soporta HDMI,USB,SD, video por componentes y compuesto, s-video ,VGA,TV digital y analogica, y funciones de entrada y salida de audio.

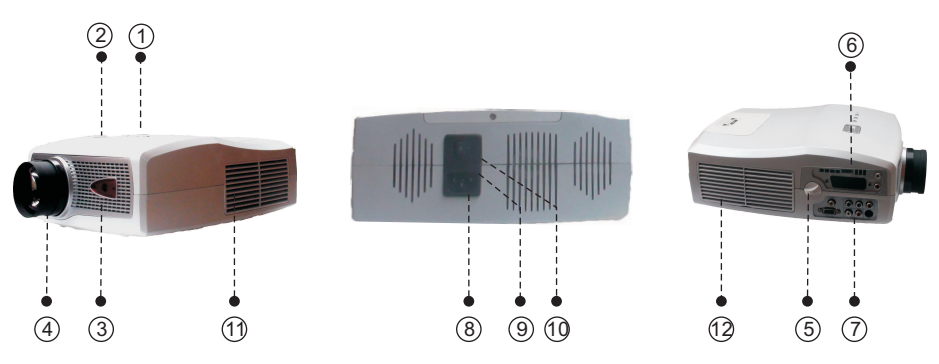

1. Indicador luminoso. Apagado esta en rojoy en verde en funcionamiento.

2. Tecladouse el teclado para ajustar parametros

3. Receptor del control Remoto

Cuando use el control Remoto, por favor dirijalo directamente a este punto

4.LentesAjuste la lente del foco para una definicion correcta de la imagen

5.Correción Trapezoidal vertical6. Entrada HDMI,soporta hasta 1080p 7. Entradas rca, componentes y audio 8. Interruptor de encendido y apagado.Gire la rueda lateral hacia izquierda o derecha .Ajustelo hasta que la imagen sea cuadrada, puede ajuster $+/-15$ <sup>o</sup>

. 9. Junto a la entrada del cable de red esta el fusible.Si este no esta correcto el proyector no se encenderá.

10. Rejilla de ventilacion. Permita refrigeración sobre ella, paraevitar un sobrecalentamiento.

11 y 12. Las dos caras del proyector que llevan ventilación nodeben ser bloqueadas cuando se use.

13.USB puerto 14,SD card puerto15, Puerto Digital TV y analógica TV

## Uso de la TDTI

# Instrucciones del Control Remoto

### Instrucciones del Control Remoto

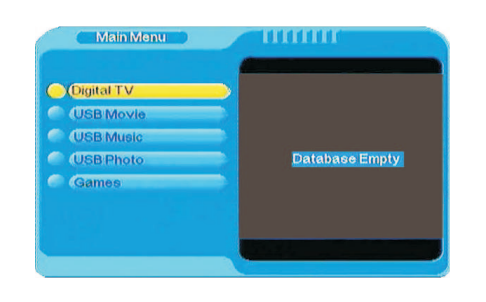

En primer debemos de comprobar si la conexión es correcta, si la conexión del cable de antena esta bien introducida y que el cable funcione correctamente. Una vez hecho esto, seleccione con la tecla AV-TV de su mando la entrada DVT. Una vez hecho esto presione la tecla "dvt menú" que se encuentra en centro del mando a distancia.Esto habré un menú especial y desde ahí ver diferentes apartados(video, música etc…).

#### $\triangle/\blacktriangledown/\blacktriangle/\blacktriangleright$

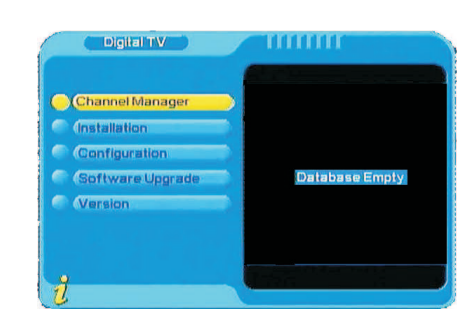

Dentro del menú del DVT

- 1) Debes de irse a "configuración"
- 2) Luego a "Disposicion del sistema"
- 3) Despues a "Area": y seleccionar Spain

Ahora vamos de nuevo a "instalación"

- 1) Ponemos la clave 0000
- 2) Y damos a "area de búsqueda"

Empezara a buscar canales y a encontrarlos.

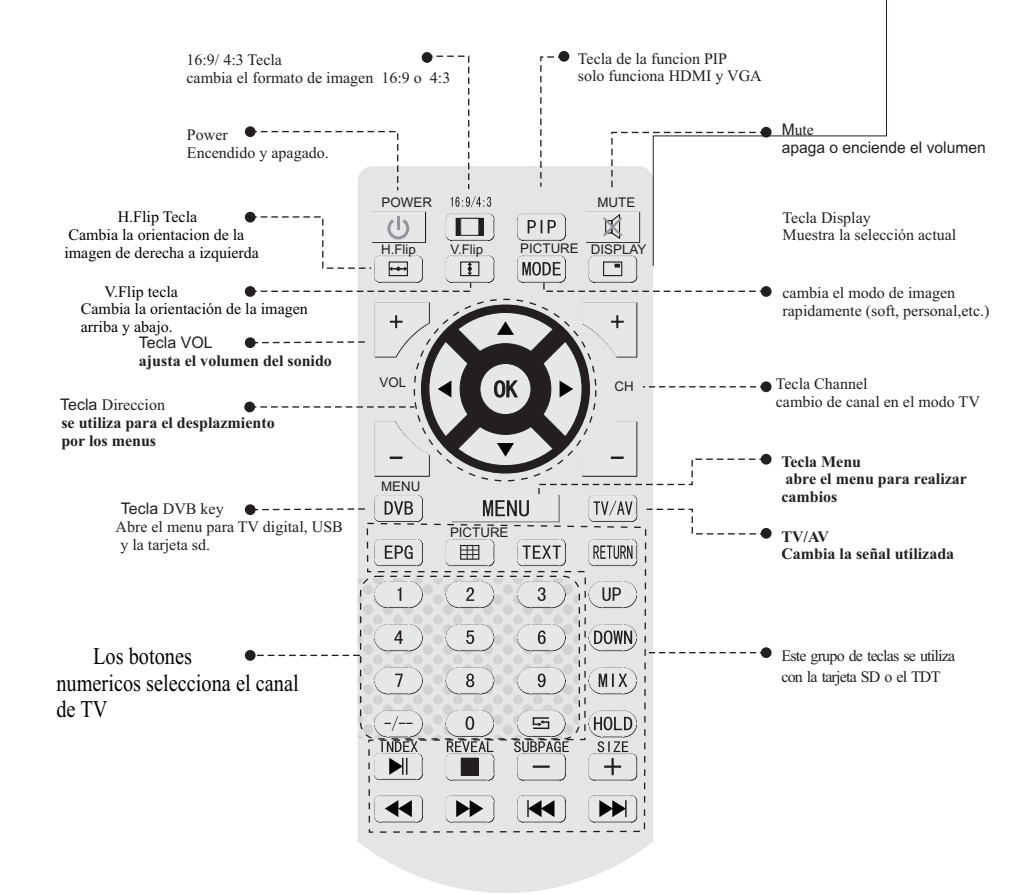

Precauciones:

- 1, Por favor si se moja el mando a distancia sequelo rapidamente con un trapo seco.
- 2, Cuando no use durante bastante tiempo el control de remoto, es aconsejableretirarlas las pilas del mismo. Por favor, retire el mando del alcance de loslos niños.

# Instrucciones del teclado

## Esquema del teclado de la carcasa

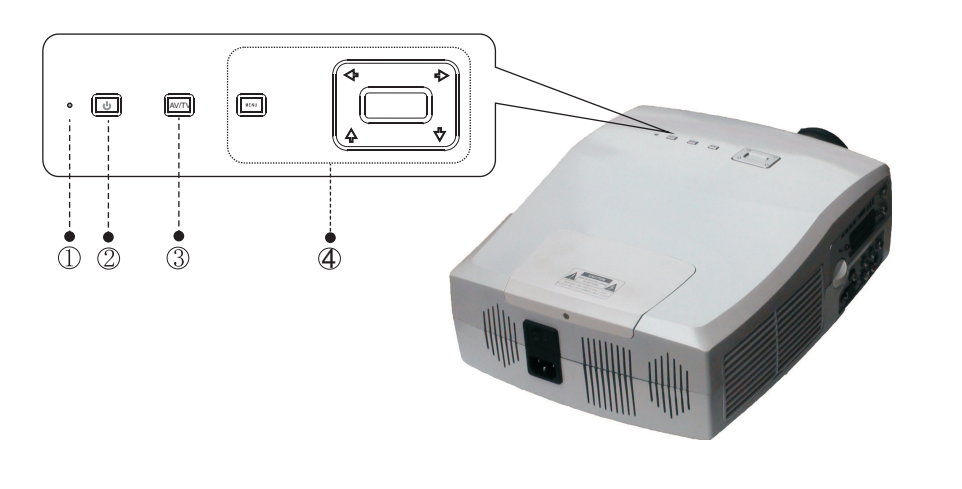

- $\circ$ Indicador luminoso
- 2) Tecla de encendido/apagado Esta función también estadisponible en el mando a distancia.

3) Tecla AV/TV

 Esta tecla le permite elegir el modode uso (AV/HDMI/TV/PC...)

Menu, las teclas direccion permiten4ajustar el menu (abajo/arriba y derecha/ izquierda)

#### 5. MENU PIP

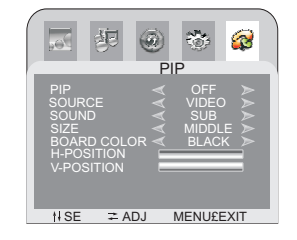

NOTA : La opción de PIP solo es posibleen los modos HDMI y PC

## 6. MENU GEOMETRIA

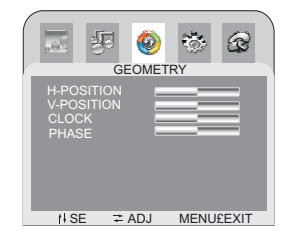

#### 7. MENU TV

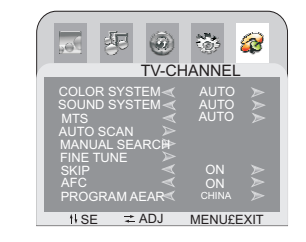

Este menu es solo para la TV analógica. Con el podrá buscar canales analógicos

## Ajustes del Menu

#### 2. MENU SONIDO

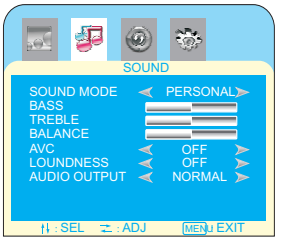

La salida de audio tiene tres posibilidades :normal ,line, speaker;<br>Cuando elige el modo normal the normal, el proyector emite sonido por<br>el altavoz interno y por la salida de audio (altavoces externos)<br>Si elige el modo li

This menu for adjusting the sound. You can choose differentsound mode which you prefer.

#### 3. MENU AVANZADO

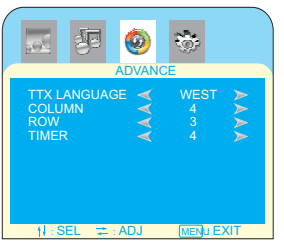

Cuando el teletexto puede configurarlo en este menu.

#### 4. MENU SISTEMA

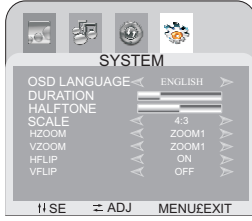

osd language: El proyector soporta Ingle,ChinoAlemán, Frances, y español;Escala : 4:3/16:9 /letter box , hay tres opciones.

Solo bajo el modo AV <sup>y</sup> TV ouede usar los formatos 4:3/16:9 /letter box

Pero bajo HDMI/VGA modo, puede usar solo 4:3 .

Horiontal zoom y Vertical zoom: solo funcionan con el modo letterbox

# Encender/Apagar

Por favor lea el capitulo de instalacion para la correcta colocación delproyector. Conecte en primer lugar el cable de red y el cable de la señal quevaya a utilizar.

### Operación de encendido

1. Antes de usar el control remoto, ponga dos pilas AAA en el mismo.

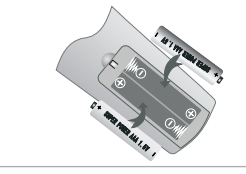

- 2. Pulse el boton trasero de la carcasa.El indicador led de la carcasa seencendera.
- 3. Pulse el botón de encendido del control remoto o de la carcasa del proyector.

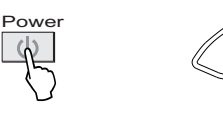

4. Después de 2 segundos, la lampara del proyector se enciende y vera una luz blanca. En dos minutos, elproyector emp<sup>o</sup> zara a funcionar totalmente.

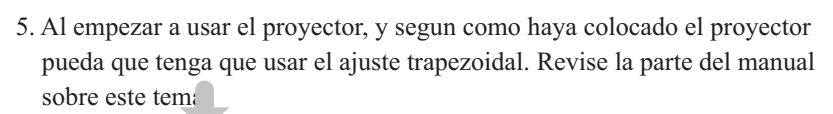

6. Cuando la imagen se vea clara ya puede realizar los ajustes del sistema.

### Operación de apagado.

1.Para apagar el proyector puede utilizar el botón de apagado/encendido del mando o de la carcasa. El proyector pasará al estado de espera.

2. En este estado el proyector tiene un sistema de autoprotección en el que parpadea el LED, hasta que baje la temperatura interior. Durante este tiempo el proyector nose encenderá de nuevo y los ventiladores siguen funcionando.

# Ajuste de Imagen

## Menu setting

En primer al usar un proyector nuevo es enfocar la imagen y si esta inclinado verticalmente corregir el efecto trapezoidal comose ve a continuación:

### Ajuste de Foco

1 y 2: Gire a izquierda o derecha el foco del proyector lentamente. Cuando la imagensea totalmente clara en el centro el foco estará bien ajustado,

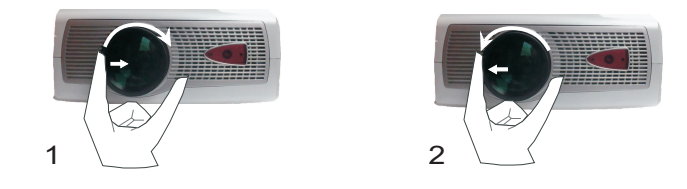

NOTA: Si cambia el emplazamiento del proyector de un lugar frio <sup>a</sup> otromas caluroso puede condensarse vapor de agua. Antes deencederlo espera <sup>a</sup> que desaparezca el vapor. KEYSTONE <sup>o</sup> CORRECCIÓN TRAPEZOIDAL

Si la imagen tiene una distorsion trapezoidal debe de corregirse con el ajuste del Keystone. Por favor ajuste el proyector para mejorar el angulohacía la pantalla.

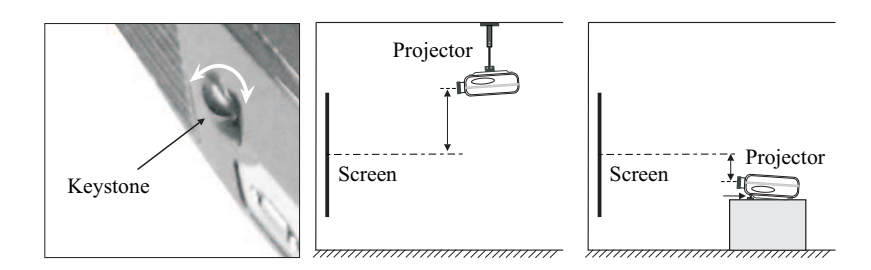

Isi no se corrijge totalmente la distorsion con el ajuste de Keystone, deberáde reducir la inclinacion del aparato (máximo +/- 15º

## Menu setting method

- 1. Usando la tecla MENU podra ajustar losdiferentes parámetros del proyector.s (foto one)
- 2. Con la tecla OK del interior del circulo de las teclas de direccion puede seleccionar la opcionque desee.
- 3. En el menu aparecen diferentes submenus para cada grupo de parámetros. Los submenus varíansegún la entrada seleccionada.
- 5. Si presiona la tecla menu saldrá de la opciónseleccionada.
- 6. Si no pulsa ninguna tecla el menu desapareceráa los poco segundos

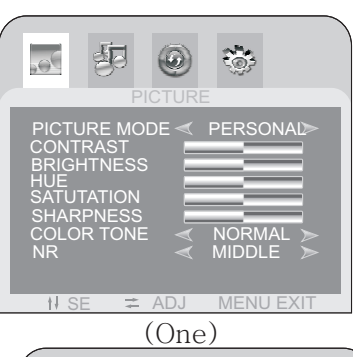

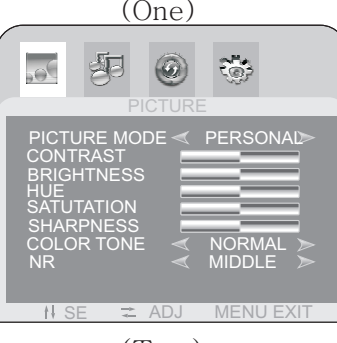

(Two)

- 1. Ajuste del menu imagen
	- a. Presione la tecla menu hasta que aparezcala imagen de al lado.
	- b. Pulse  $\Delta/\sqrt{p}$  para seleccionar el parametro a modificar.

Pulse  $\left\langle \right\rangle$  para modificar el valor del parametro

c. Si pulsa de nuevo "menu" para salir de laselección del parámetro.

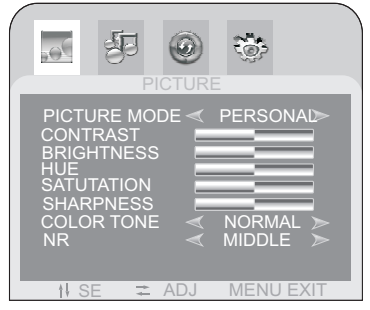

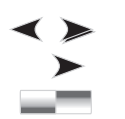

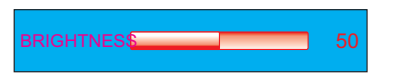